## Contact PoliteMail Support

Last Modified on 11/20/2023 11:09 am EST

Your browser does not support HTML5 video.

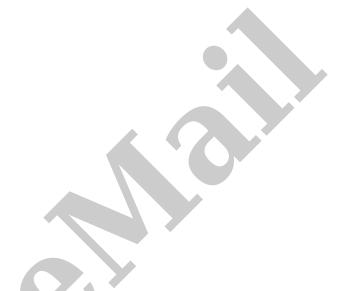

If you are experiencing technical issues with your PoliteMail account, please reach out to our technical support team.

PoliteMail for the Outlook Desktop: In your main PoliteMail tab, click on the Request Support icon.

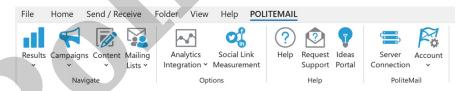

**PoliteMail for Outlook 365:** Open the PoliteMail panel on the right, click on the hamburger button, then select **Settings > Request Support.** 

**PoliteMail Online:** Click on your icon in the upper right corner and select 'Request Support'.

This will generate an email with your account information and an error log for our technical support team to use in troubleshooting the issue. Enter a brief synopsis of the issue you are experiencing and screenshots if applicable.

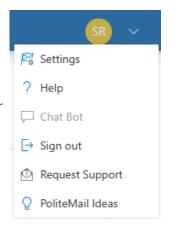

Type your issue or support request here. Local Time: 10/27/2022 9:14:29 AM Eastern Daylight Time Account Email: User Type: SysAdmin Send via PoliteMail Server: True PoliteMail Server: Server Version: Use SSL: True Expansion Modes: GraphServer,MAPI Default Measurement: Individual Allowed Measurement Modes: None, Individual, Anonymous, Aggregate Product: PoliteMail v5.0.2594.6132 Outlook Version: 16.0.0.15726 Windows Version: Microsoft Windows NT 10.0.22621.0 Physical Memory: 15.845027923584 GB Internet Explorer Version: 11.0.22621.674 Installed (UTC): 05/23/2022 15:41:29 Ip Address: 216.107.221.118 User Agent: Mozilla/5.0 (Windows NT 10.0; WOW64) AppleWebKit/537.36 (KHTML, like Gecko) Chrome/39.0.2171.71 Safari/537.36 Edge/12.0

Once you send the message, a case will be created for your support request and our support team will respond.

You can also reach out to our support team atserversupport@politemail.com, or call Toll-Free: 866 488-9768 ext. 3

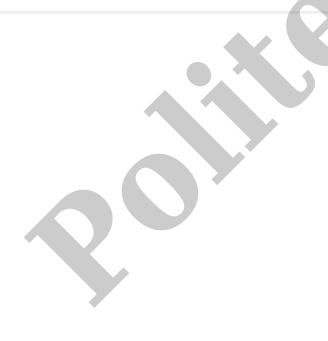